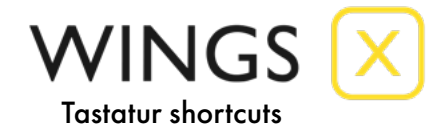

# Benutzeroberfläche / Menü

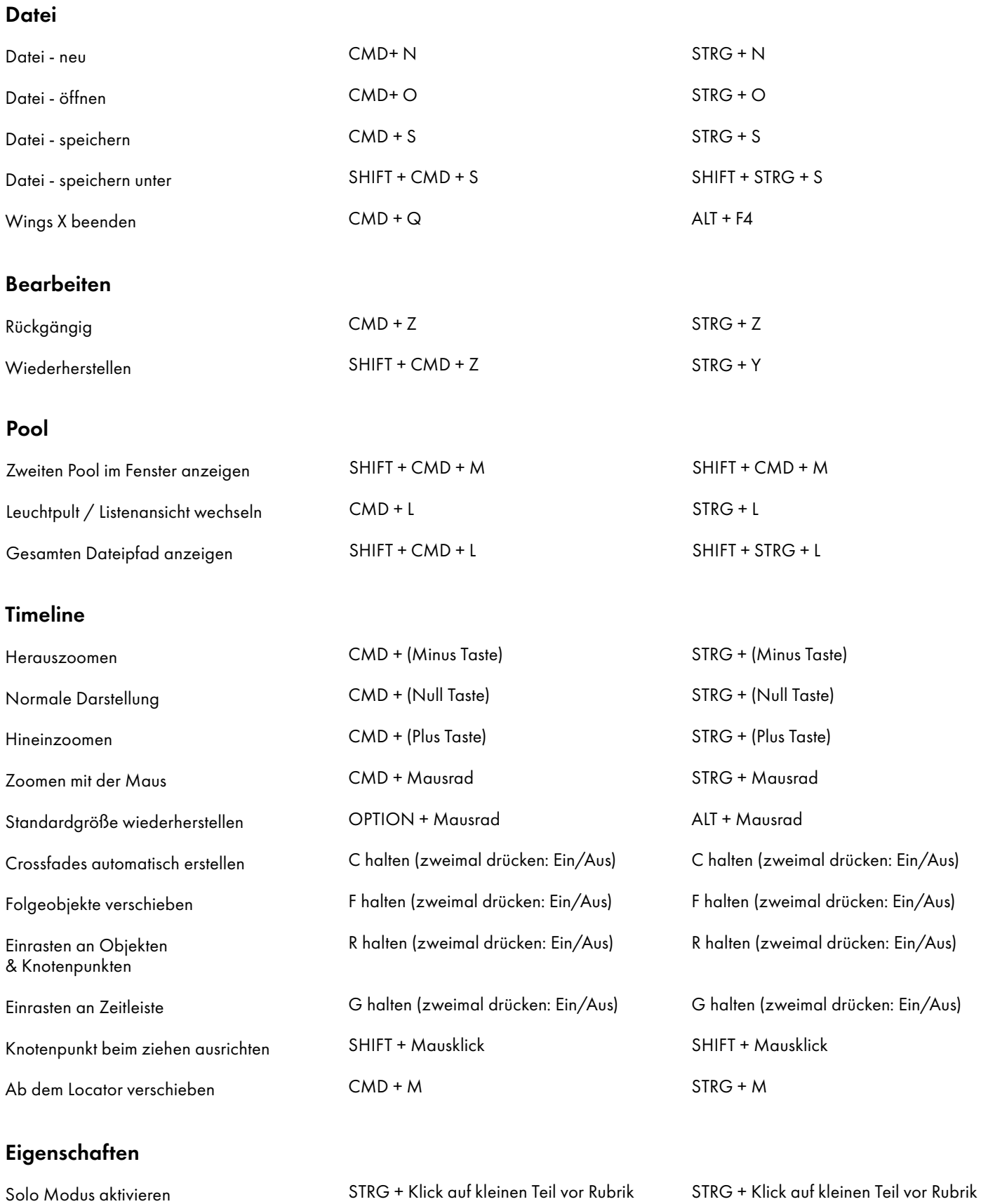

#### Ansicht

Preset einer Ansicht laden

#### Extras

Einstellungen CMD + (Komma Taste) STRG + (Komma Taste)

#### Screen

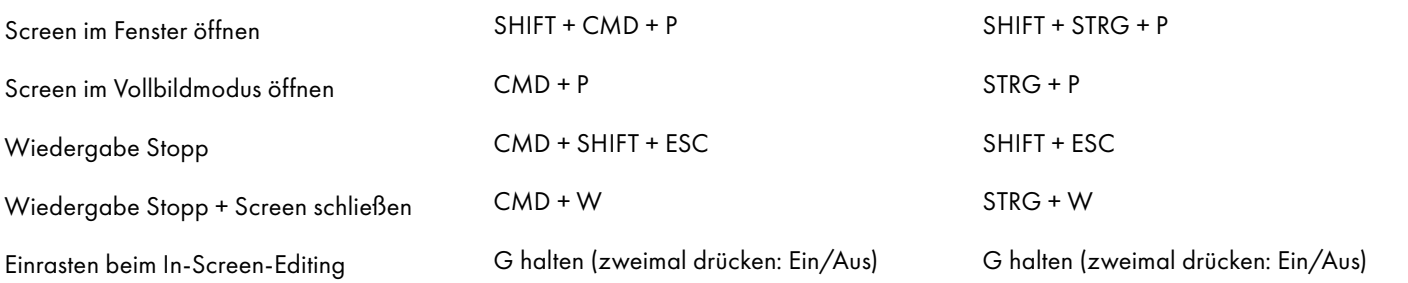

# Wiedergabe

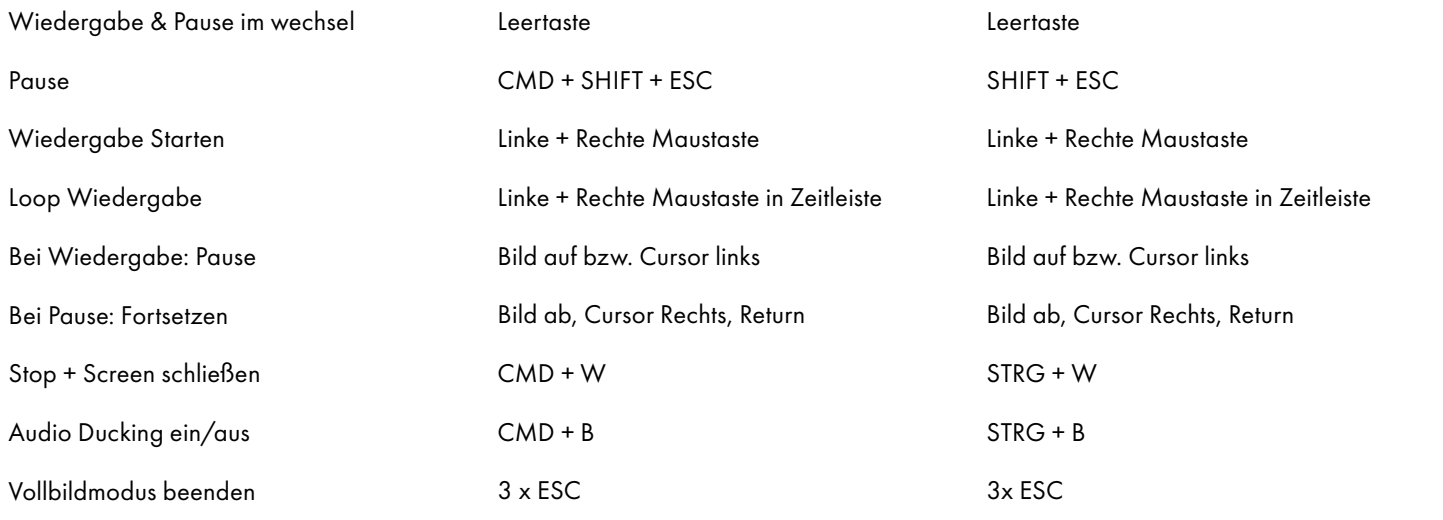

#### **Dateibrowser**

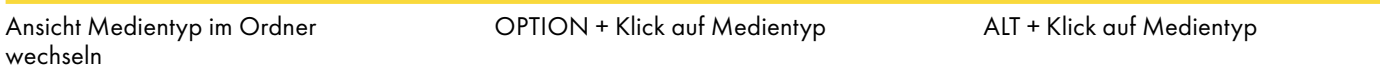

## Pool

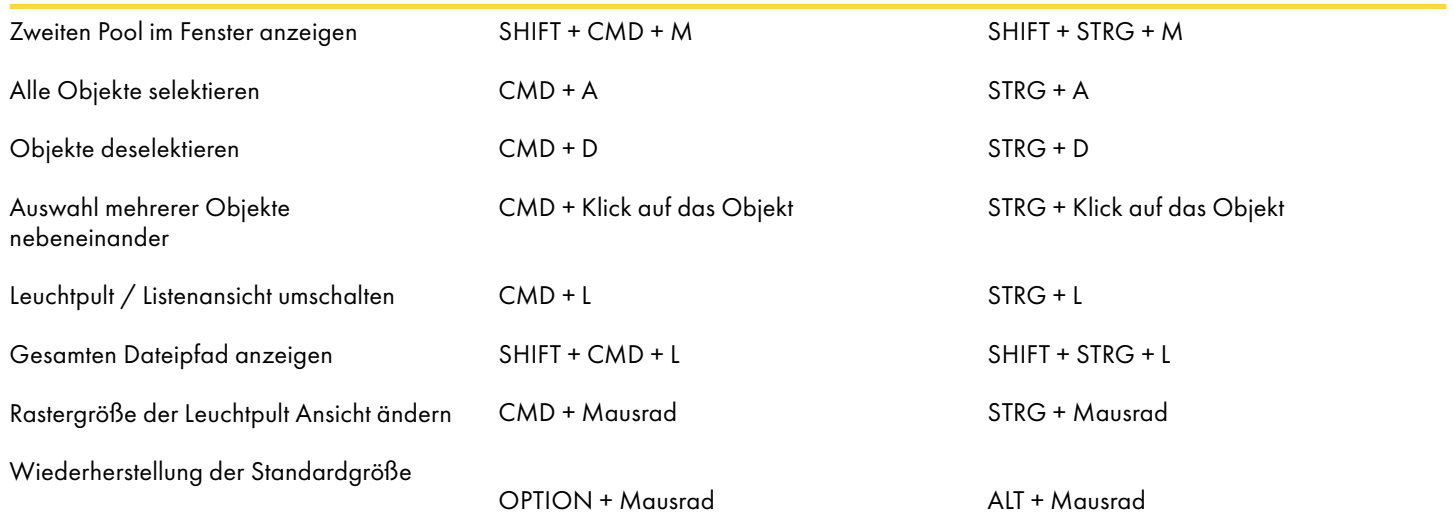

# Spuren, Gruppenspuren und Objekte in der Timeline

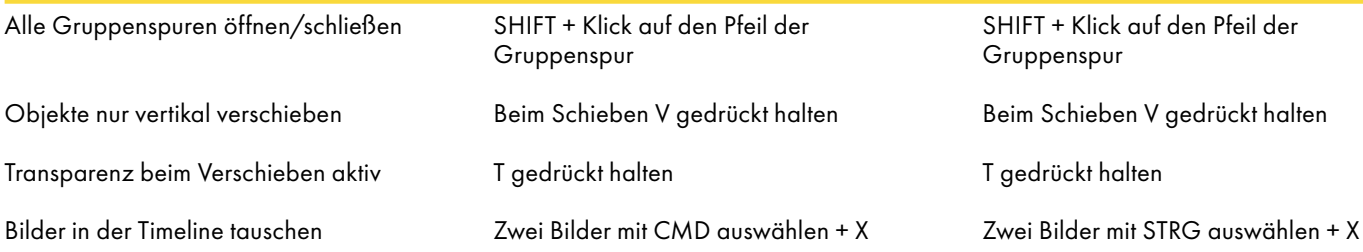

#### Navigation in der Timeline

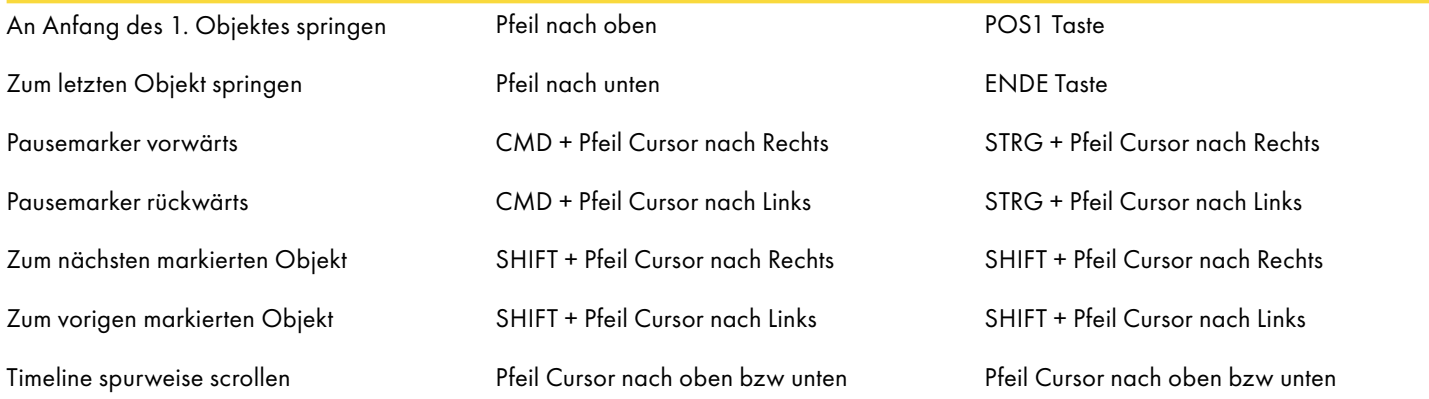

## In-Screen-Editing

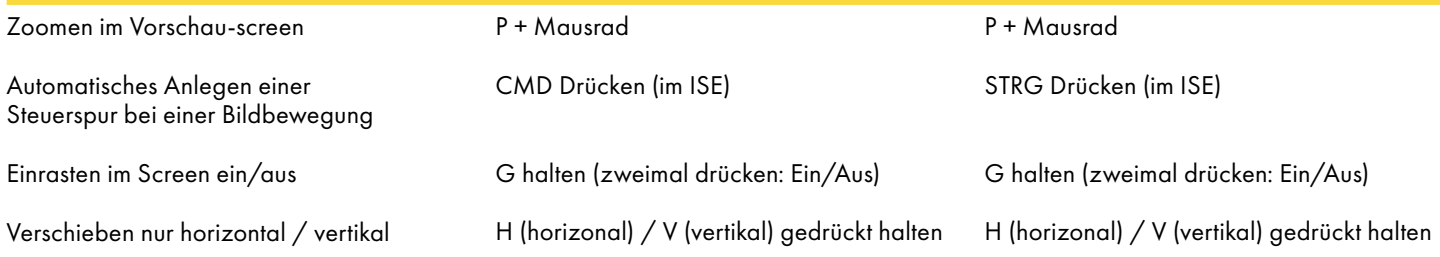

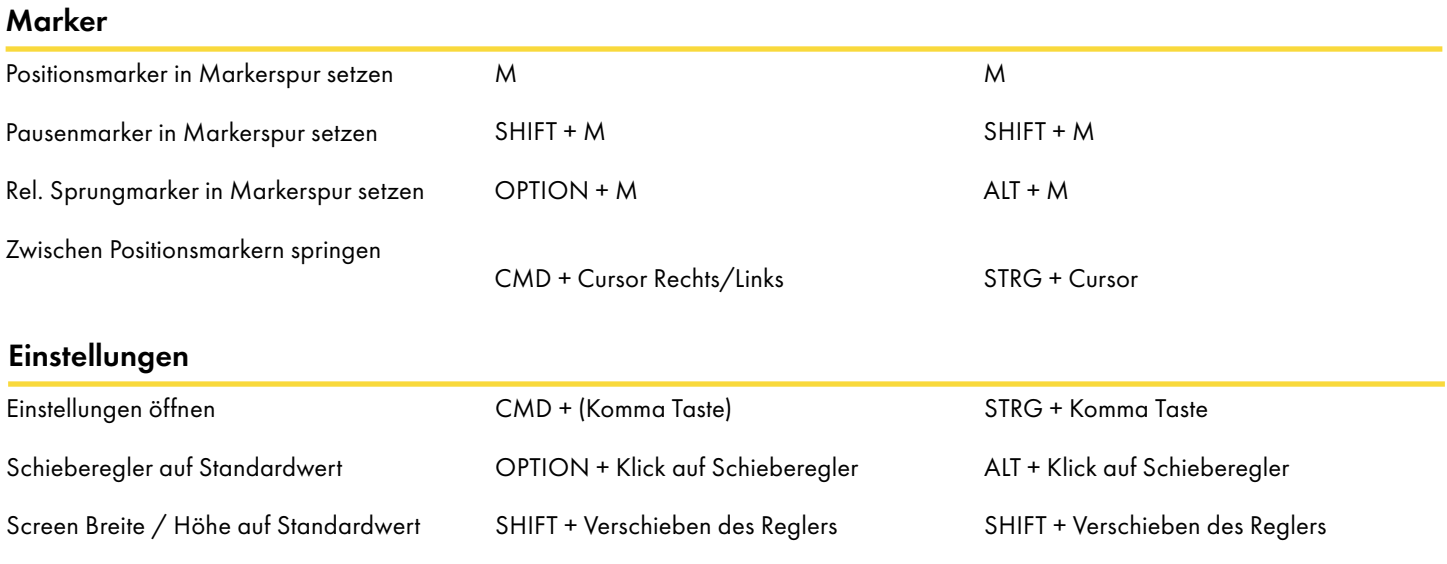

Wings X kaufen: https://ideen.horncolor.de/wingsx Die neue Wings X MasterClass: [https://wingsx-masterclass.de](http://wingsx-masterclass.de)